5-26-19

# **Moisture Analyzer Manual**

**V1.00**

## **Table of Contents**

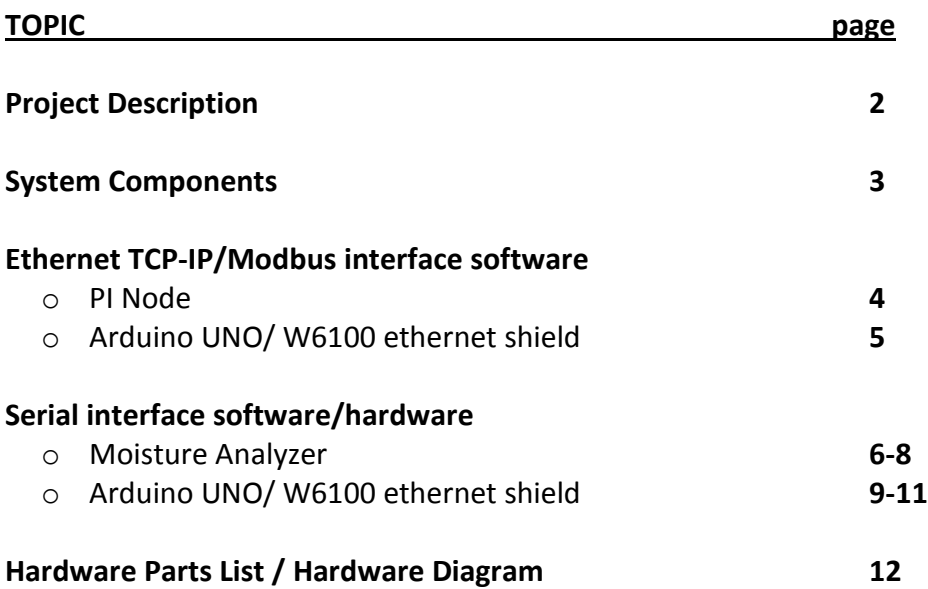

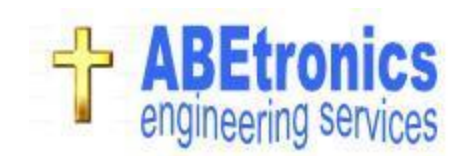

#### **Project Description:**

This project will interface with a moisture analyzer and a data collection system located on our plant local area network.

A moisture analyzer is used to measure % moisture content in a product. Previously, the readings were manually recorded by an operator after the measurement was complete. These measurements are critical to the process stability and performance.

The interface is built around the W6100 ethernet shield which allows communication over our plant local area network. This allows the % moisture readings to be historized on a PI data collection system. The PI data collection system node (ethernet TCP-IP Modbus interface) is used to communicate with the W6100 ethernet shield .

The data can now be easily analyzed by engineers for trending and making calculations on the data. The data is now useful for making improvements to the process and troubleshooting process problems.

#### **Block Diagram:**

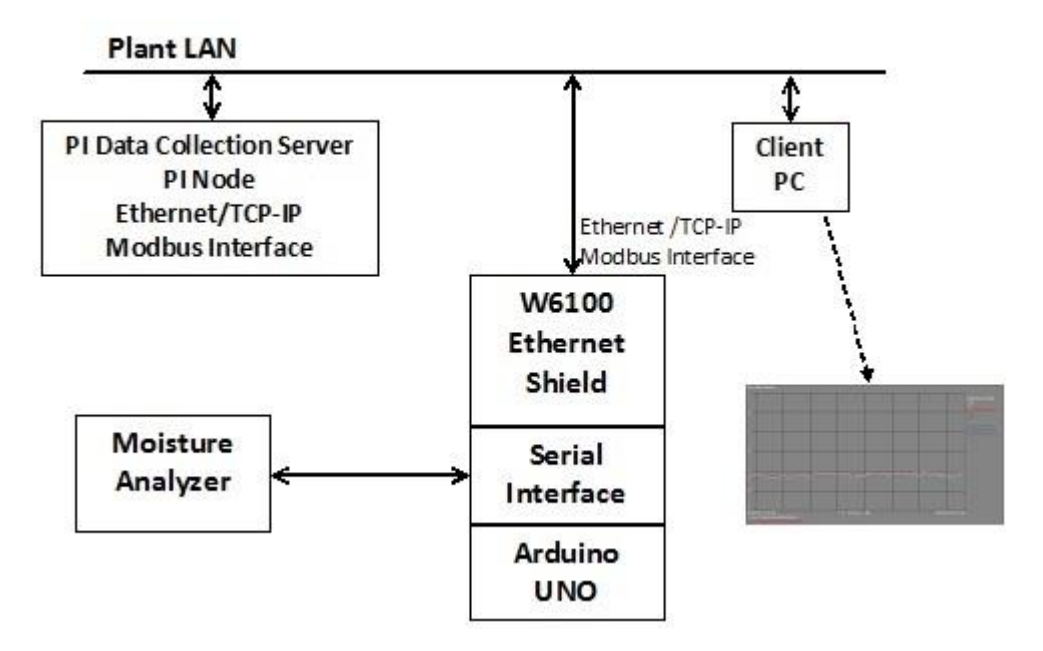

## **System Components:**

W6100 Ethernet Shield:

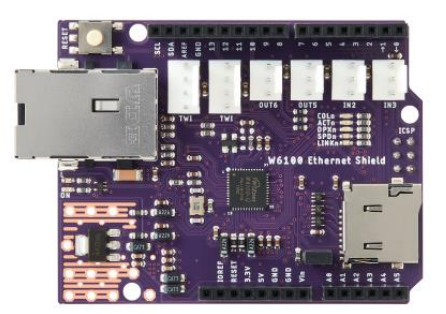

Arduino UNO and Serial Interface Board:

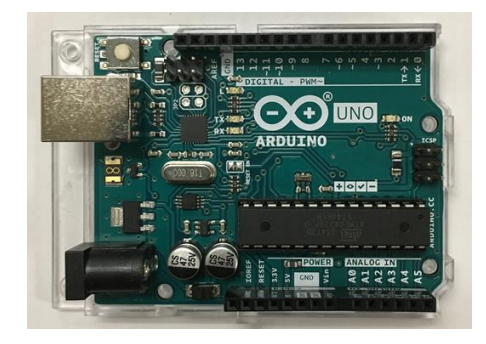

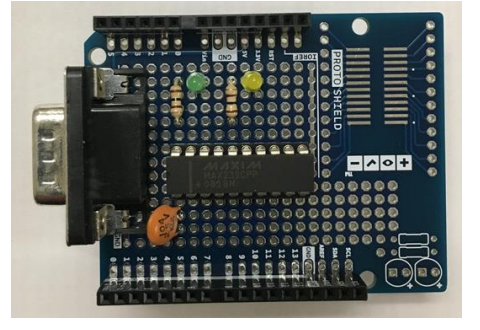

MF-50 Moisture Analyzer:

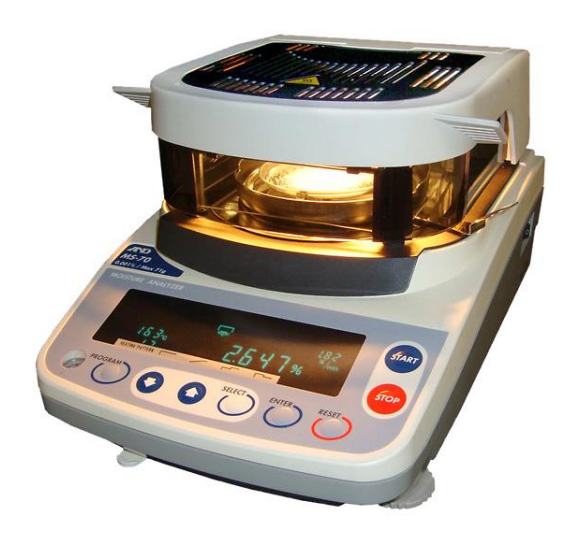

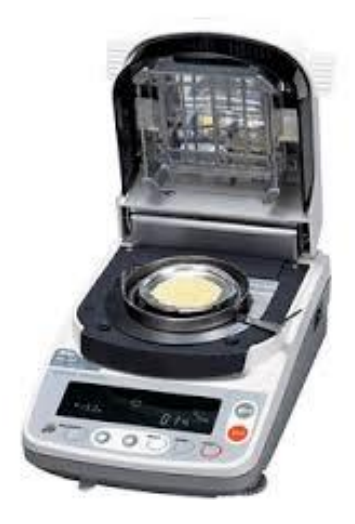

## **Ethernet TCP-IP/Modbus interface software:** PI Node

Interface set-up: (PI Interface Configuration Utility (ICU).

Enter point source, scan classes, IP address.

## Set-up as a service.

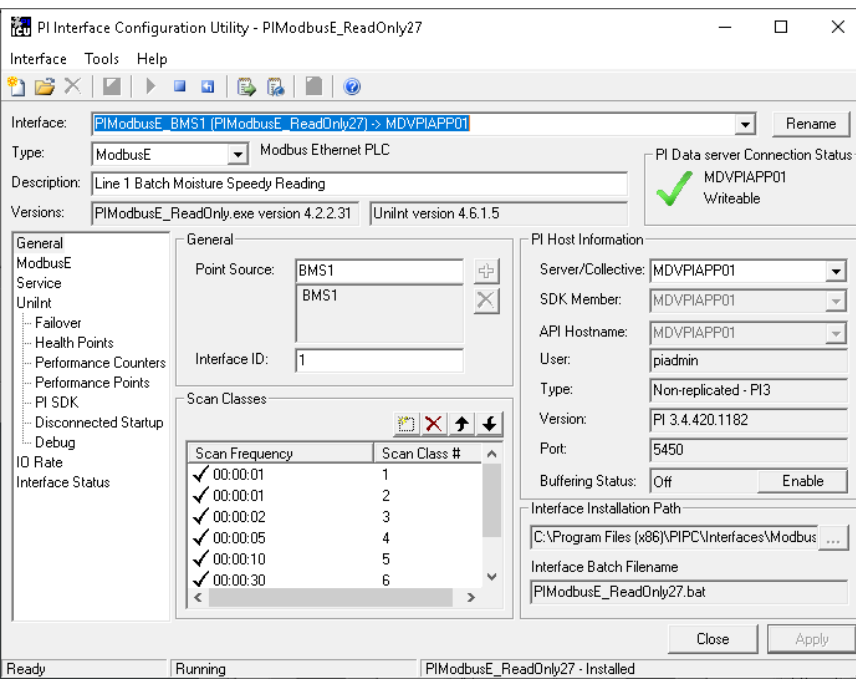

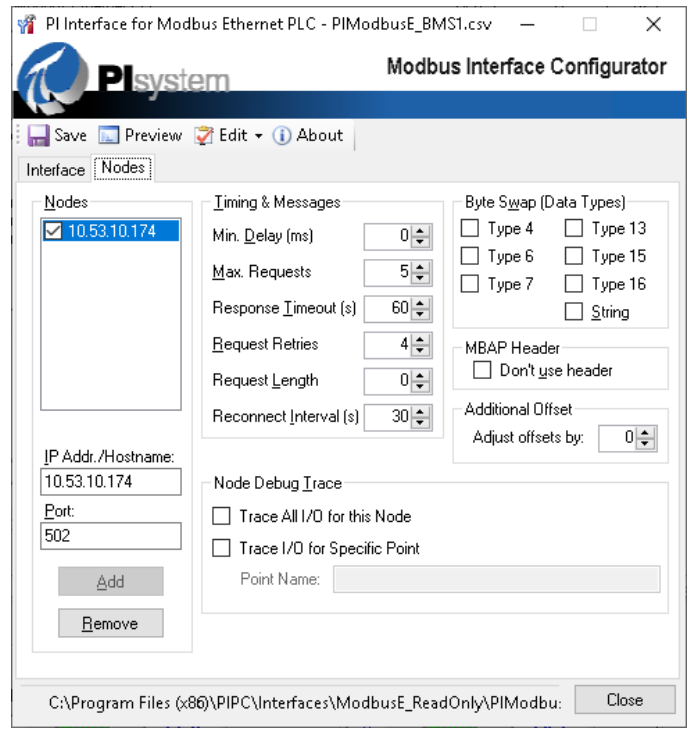

#### **Ethernet TCP-IP/Modbus interface software:** Arduino UNO/ W6100 ethernet shield

#### **Set-Up Ethernet interface:**

```
#include <SPI.h>
#include <Ethernet.h>
//---------------------------------------------------------------------------
// Ethernet settings (depending on MAC and Local network)
//---------------------------------------------------------------------------
  byte mac[] = {0x90, 0xA2, 0xDA, 0x0E, 0x94, 0xB5 };
  IPAddress ip(10,53,10,166);
  IPAddress myDns(10,60,11,130);
  IPAddress gateway(10,53,11,254);
  IPAddress subnet(255,255,254,0);
//---------------------------------------------------------------- 
// initialize the ethernet device
//---------------------------------------------------------------- 
Ethernet.begin(mac, ip, myDns, gateway, subnet); // start ethernet interface
```
#### **Set-Up Modbus interface:**

```
#include "MgsModbus.h" // modbus TCP IP interface
//---------------------------------------------------------------------------
MgsModbus Mb;
//---------------------------------------------------------------------------
//---------------------------------------------------------------------------
// Moisture data to send to PI.
//---------------------------------------------------------------------------
void Send_Data_to_PI()
 {
  bmi00 = inByte1.tolnt(); // int part
   bmf00 = inByte2.toInt(); // fractional part
  Mb.MbData[0] = (bmi00*100)+bmf00; // make an integer to send, /100 in PI.
   Mb.MbsRun(); // need to run as often as possible...otherwise get i/o timeout.
 }
```
**Serial interface software:** Moisture Analyzer

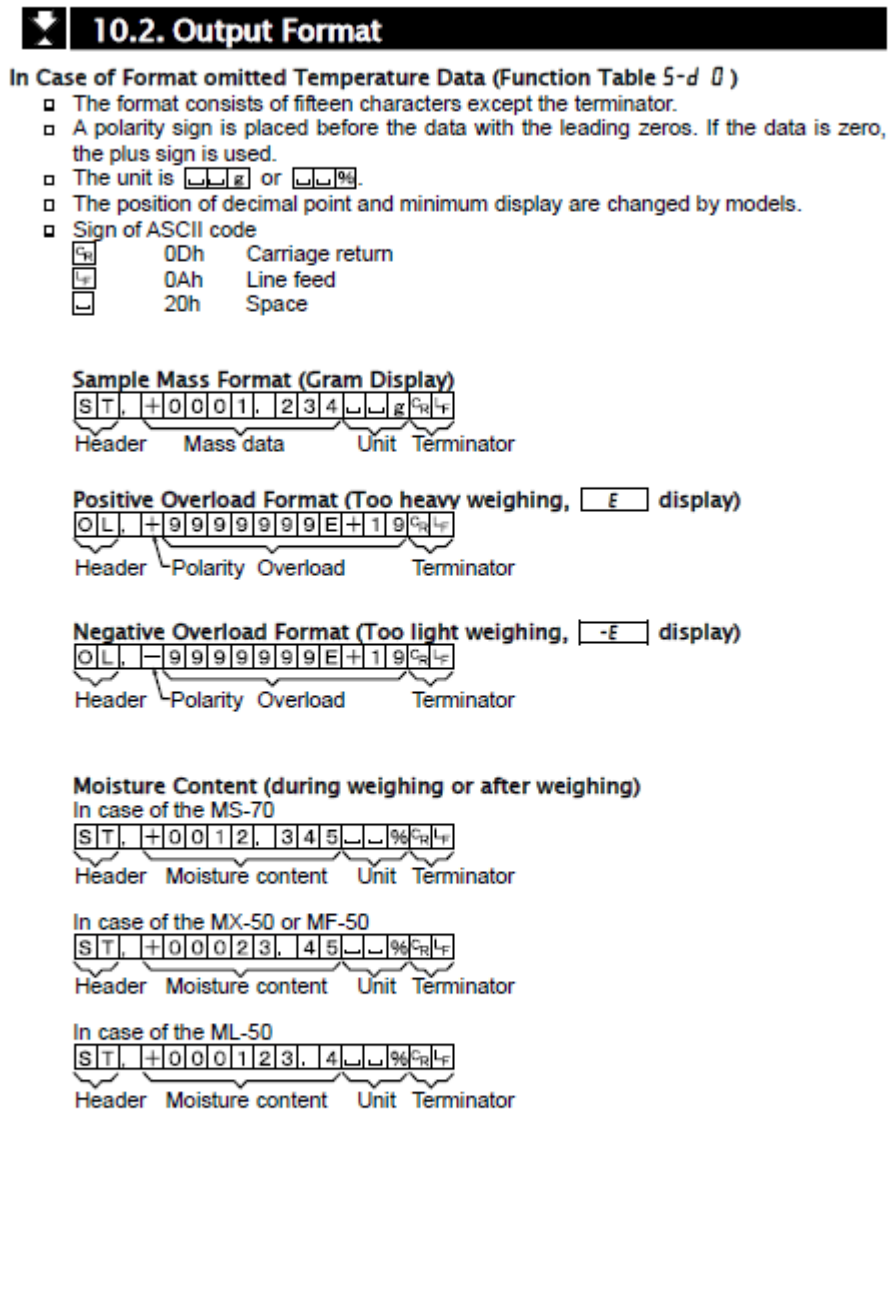

52

MS-70 / MX-50 / MF-50 / ML-50

### **Serial interface software:** Moisture Analyzer

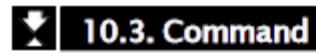

The analyzer can be controlled by the following commands from the computer.<br>Add a terminator  $\sqrt{\frac{m}{n}}$  (ODh, OAh) to each command.

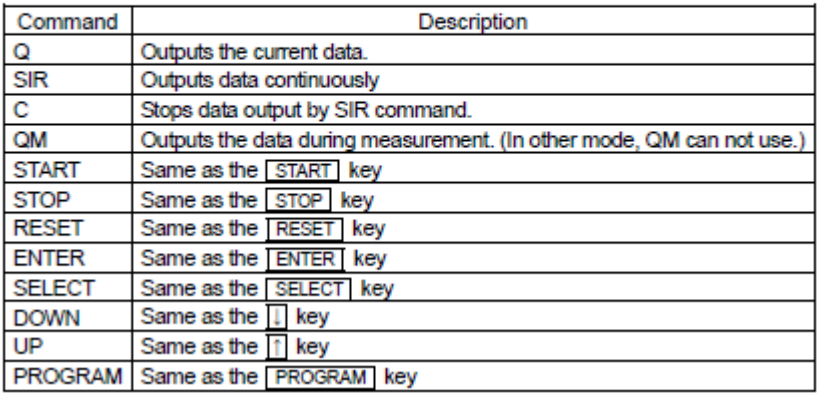

**Serial interface hardware:** Moisture Analyzer

## 10.1. RS-232C Serial Interface

#### RS-232C Serial Interface

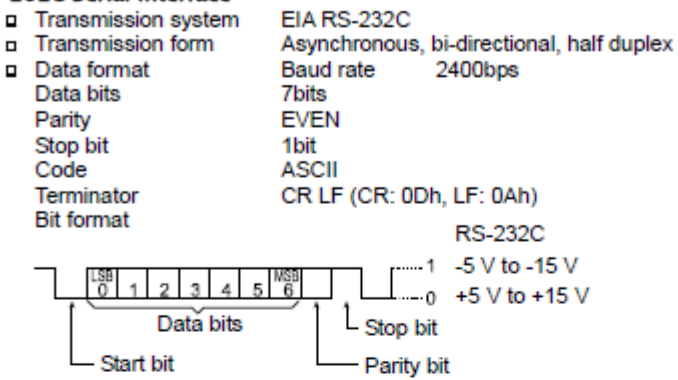

#### **Pin Connections**

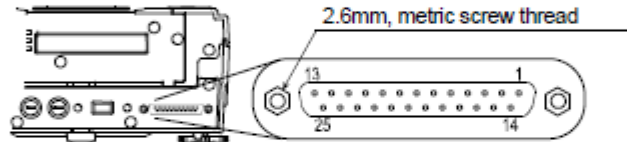

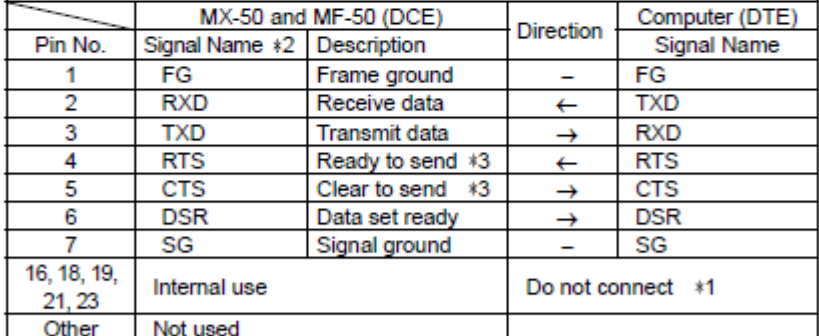

\*1: Normal DOS/V cables do not use these terminals.

\*2: Signal names of the analyzer side are the same as the DTE side with TXD and RXD reversed.

\*3: RTS and CTS control are not used. CTS output is HI always.

MS-70 / MX-50 / MF-50 / ML-50

51

#### **Serial interface software:** Arduino UNO/ W6100 ethernet shield

```
// Moisture content = ST,+00000.00spsp%crlf
// MF-50 Commands: 
   1/2 = Output the current data.
    // SIR = Output data continuously.
    // C = Stop data output by SIR command.
   // QM = Output data during measurement only.
//----------------------------------------------------------------
// Serial setup for MF-50
//----------------------------------------------------------------
Serial.begin(2400, SERIAL_7E1); // To Analyzer RS-232 port.
//---------------------------------------------------------------- 
// Check if Measuring Moisture. (Send data only when measuring)
// Send command to analyzer to check if measuring batch moisture.
//----------------------------------------------------------------
   Serial.println("C"); //Stop
   Serial.println("QM"); // print QM with CR and LF.
 //----------------------------------------------------------------
// Check if Measuring Moisture
 //----------------------------------------------------------------
 void Chk_Start_Measuring()
  {
  charcnt=0, charcnt1=0, charflag=0;
    if (start_measure==0)
     {
       Serial.println("QM");
      digitalWrite(3, LOW); // Measuring LED off
      measure time = 0, measure count = 0;
     }
    if (start_measure==1)
     {
  digitalWrite(3, HIGH); // Measuring LED on 
 if (cont read==0) // Measurement Done.
        \{ Serial.println("QM");
          }
       if (cont_read==1)
         {
          measure time = measure time + 1;
           if (measure_time<=3)
            {
               Serial.println("Q");
  }
           else
             {
              start measure=0;
              cont \bar{r}ead=0;
               Serial.println("QM"); 
               gotdata=3; // measure end.
  }
        }
     }
  }
```

```
//-----------------------------------------------------------------------
// Send command to analyzer to check if measuring batch moisture.
// Check if analyzer is sending Measurements
//-----------------------------------------------------------------------
void Get_Measurement_Readings()
 {
  if(Serial.available()) 
\frac{1}{1}//-----------------------------------------------------------------------
// keep reading from Serial until there are bytes in the serial buffer 
// 123456789012 3 4 5 6 7 
// Check for Data Stream: ST,+00000.00 sp sp % cr lf
//-----------------------------------------------------------------------
  while (Serial.available()>0)
        { 
          reading=1, reading done=0, start measure=1;
          inByte = Serial.read();
          if (inByte == 'S' and charflag==0){
                 charflag=1;
 } 
           // Get reading
           if (charflag==1)
{
                  charcnt=charcnt+1;
                 if (charcnt>7 and charcnt<13) 
                 {
                     charcnt1=charcnt1+1;
                    chr[charcnt1] = inByte; // get current reading }
 } 
          }//while
           measure count = measure count + 2;
     }//if
    else // no bytes in serial buffer.
     {
      //Mb.MbsRun();
      if (reading==1) // check if measurement done.
\{reading done=reading done+1;
       if (reading done)=4)
        {
         cont read=1;
          reading=0;
          reading_done=0;
 }
      }
```

```
//---------------------------------------------------------------------------
// Get Batch Moisture data (0-10%)
// Measurement Complete!
//---------------------------------------------------------------------------
         if (gotdata==3)
         \left\{ \right. start_measure=0, in_data=0, gotdata=0;
             //---------------------------------------------------
             // Save Final Moisture Reading.
             //---------------------------------------------------
             inByte1 ="";
            inByte1 += chr[1]; // x0.00<br>inByte1 += chr[2]; // 0x.00
            invlet += chr[2];
          //inByte1 += chr[3];inv<sub>inByte2</sub> ="";
             inByte2 += chr[4]; // 00.x0
             inByte2 += chr[5]; // 00.0x
            if (measure count>75 and inByte1 != "00")
             \{bmi00 = inByte1.tolnt(); // int part
                 bmf00 = inByte2.toInt(); // fractional part
                 EEPROM.update(1,bmi00);
                EEPROM.update(2,bmf00);
 } 
          } 
     }//else
 }
```
#### **Hardware Parts List:**

- W6100 ethernet Shield
- Arduino UNO
- Arduino prototype board
- MAX233 chip
- 20 pin dip socket
- 0.1 uF capacitor
- 100 ohm resistors
- LEDs (yellow and green)
- 12vdc power supply or 5vdc power supply to plug into USB connector
- CAT5 ethernet cable

#### **Hardware Diagram:**

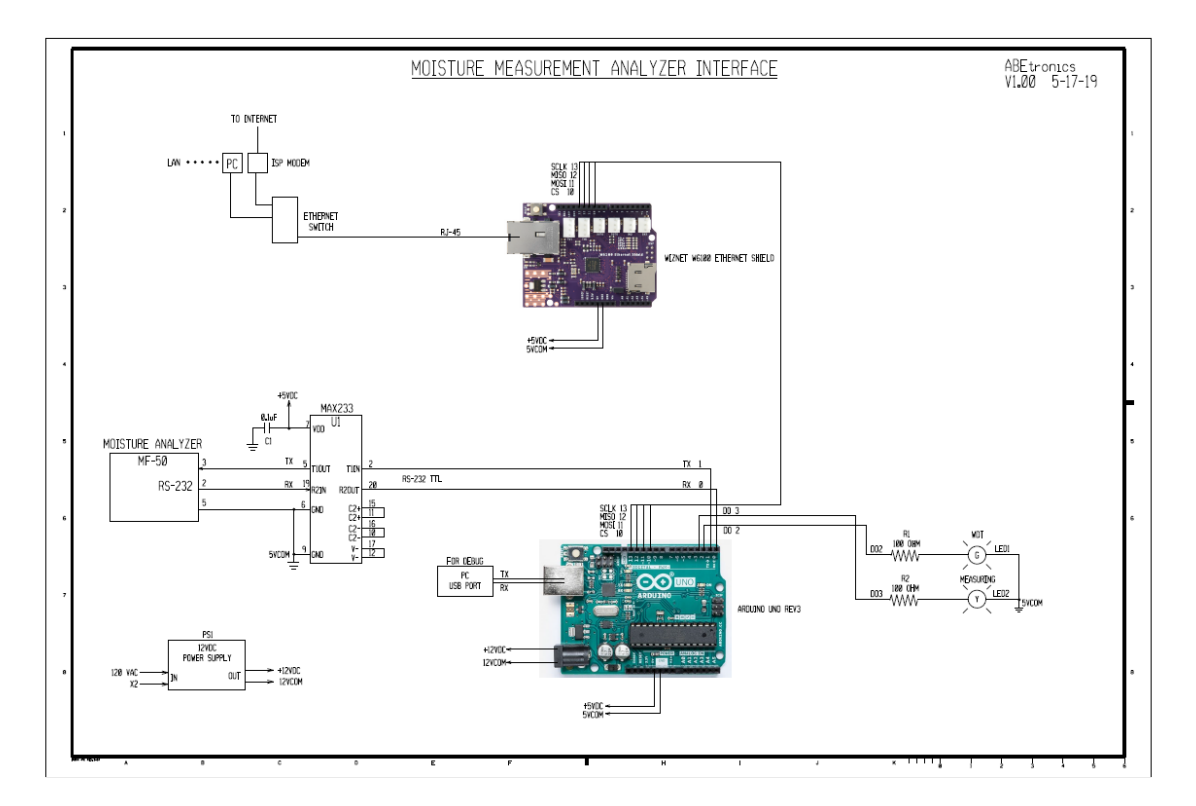